Everything You Need to Know About USB and Serial Interfaces

> Presented by N6TV <u>n6tv@arrl.net</u>

• CTU • CONTEST UNIVERSITY

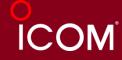

## **Presentation Overview**

- Legacy PC Serial Ports
- USB Ports and Devices
- USB-to-Serial Adapters
- Using the Windows Device Manager
- Managing Serial Port Numbers
- Using Serial Ports for CW / FSK / PTT Keying
- Sharing Serial Ports
- USB Sound Cards

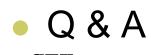

。 GTTU。 CONTEST UNIVERSITY

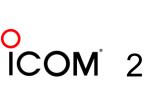

## Legacy PC Serial Ports

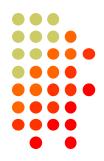

- Originally a 25-pin male D-SUB connector (DB-25M), used with dial-up modems
- Smaller 9-pin male serial connector became standard (DE-9M) for serial, DB-25F for printers

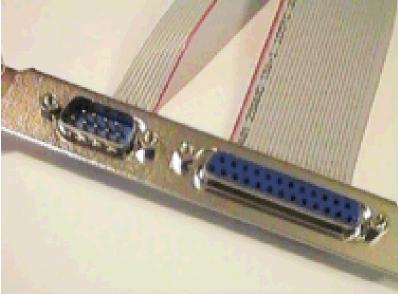

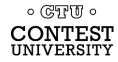

## Life was Simple

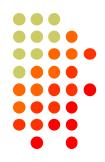

- One or two male DE-9 connectors on PC
- Accessed as COM1: or COM2:
- One DE-9 "CAT" or "RS232" connector on radio
  - Female: Elecraft IC-7700 & IC-7800

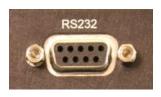

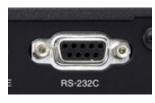

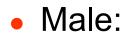

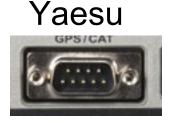

#### Kenwood

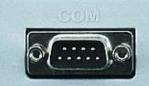

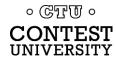

## **Computers "Improved"**

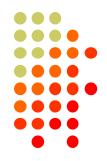

- "Real" serial and parallel ports disappear, replaced by USB ports
- Notebook computers: PCMCIA, PC Card, ExpressCard slots for serial adapters disappear
- Radios (until recently) still had 9-pin serial ports
- Peripherals are still using 9-pin serial ports
  - RemoteRig boxes, Rotator controllers, SteppIR antenna controllers, some band decoders, etc.
- Common Solution: USB-to-Serial adapters

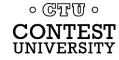

## USB 2.0 and 3.0 Ports

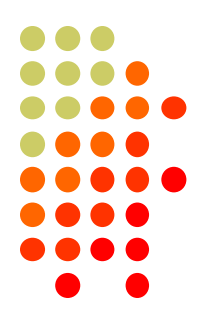

Standard connector on most PCs and MACs

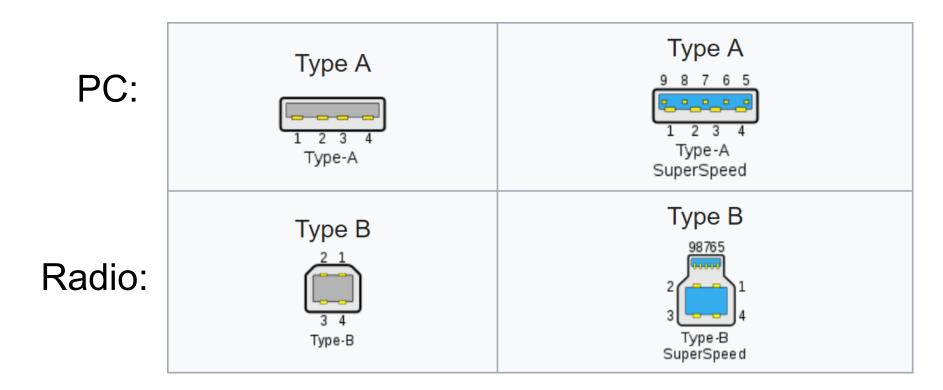

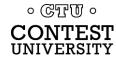

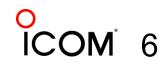

## **USB-to-Serial Adapters**

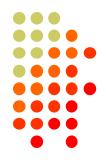

- Reliability and Compatibility Varies Greatly
- Edgeport Excellent, stable, supports MMTTY directly
- 2. Eltima Included with microHAM interfaces
- 3. FTDI very good, stable, requires EXTFSK for MMTTY. Used internally by Elecraft K3.
- Silicon Labs (built in to Icom, Kenwood, Yaesu)

5. Prolific – AVOID! Uninstall drivers, recycle.

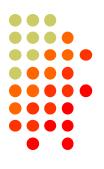

## **Digi International Edgeport/4**

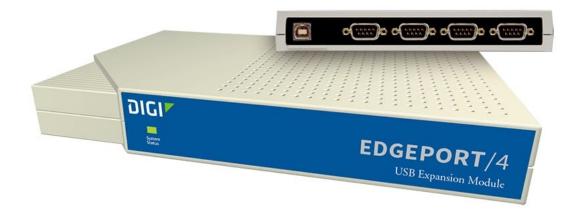

- One USB 2.0 Type B connector
- Four independent DE-9M serial ports
- Windows automatically finds and installs drivers

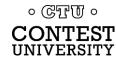

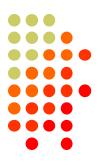

## **Digi International Edgeport/8**

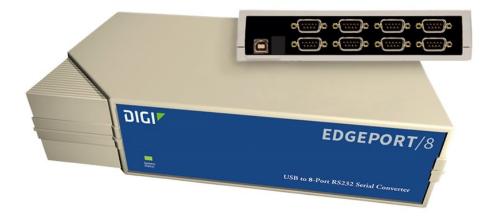

- One USB 2.0 Type B connector
- Eight independent DE-9M serial ports
- Windows automatically finds and installs drivers

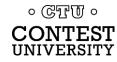

## StarTech.com ICUSB2324I 4-Port FTDI

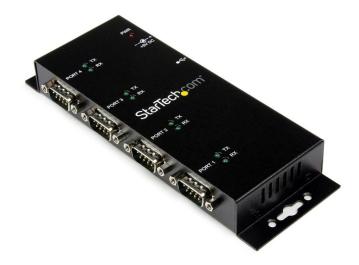

- One USB 2.0 Type B connector
- Four independent FTDI DE-9M serial ports
- Separate 5V Power Supply

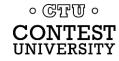

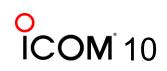

## StarTech.com ICUSB2328I 8-Port FTDI

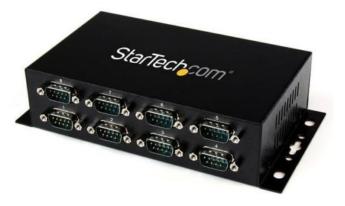

- One USB 2.0 Type B connector
- Eight independent FTDI DE-9M serial ports
- Separate 5V Power Supply

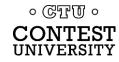

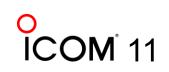

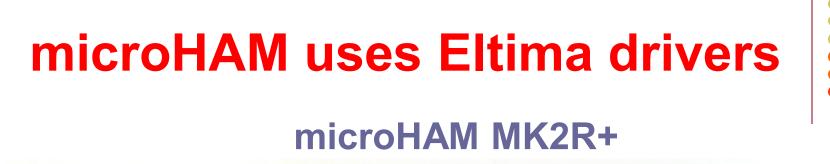

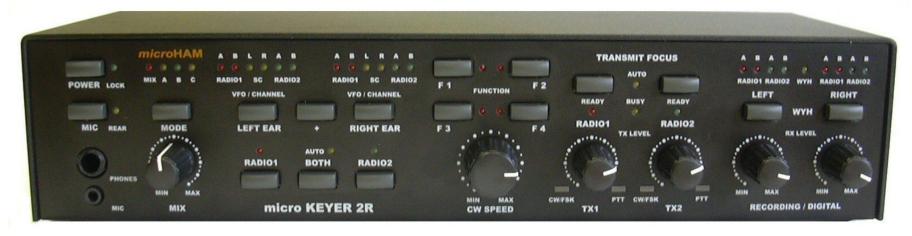

- One USB Type B connector
- Custom Eltima serial port device drivers
- Custom cables for transceiver ports
- Virtual serial ports created by microHAM "Router"

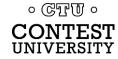

#### **Recommended FTDI USB-to-Serial Adapters**

FTDI CHIPI-X10 - \$16

GearMo 2-port - \$30

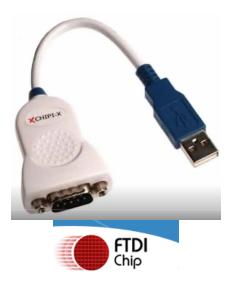

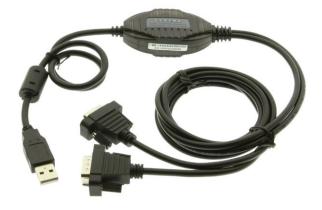

GearMo 4-port - \$40

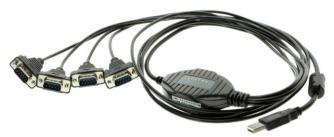

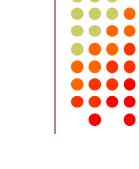

**ICOM** 13

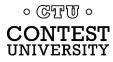

## **Prolific USB-to-Serial Adapters**

- Widely available, cheap (but many counterfeits)
- Prolific Device Driver does not play well with others
- Please DO NOT USE them, ever
- Uninstall any Prolific device drivers with Device Manager
- Devices often look like this:

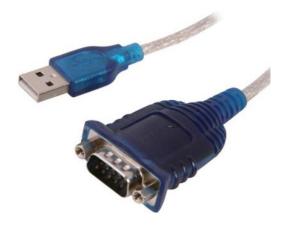

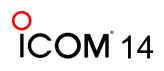

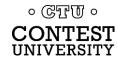

## **Connecting USB-to-Serial Adapters**

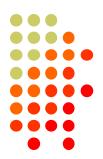

- Connect FTDI, Elecraft, or Edgeport device to PC
- Windows (usually) locates and installs appropriate device driver(s)
- COM ports assigned sequentially
- Use Windows Device Manager to view assigned COM Port number

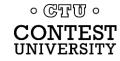

## **Connecting USB Radios / Devices**

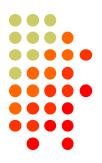

- Important: Install the manufacturer's device driver first, then connect the device
  - Icom, Kenwood, Yaesu, microHAM
  - Usually not required for Elecraft (FTDI)
- If you forget and connect radio first, use Device Manager to uninstall "Unknown Device", then start over
- COM port numbers assigned sequentially

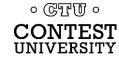

## **Using the Windows Device Manager**

- Right click on Windows Start Button <a>[</a>[</a>
- Click Device Manager
   -or-
- Windows Key **H** + R (Run): **devmgmt.msc**
- Important Tip (before Windows 10): Always set the System Environment Variable devmgr\_show\_nonpresent\_devices to 1

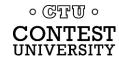

## **Setting System Environment Variable**

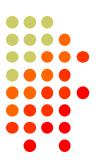

## Type "Environment" in Windows Search box or Windows Settings Search box

| ٦ | ype hei | re to search | Windows Settings |   |
|---|---------|--------------|------------------|---|
| 0 | IJi     | <b>a</b> 🧿   | Find a setting   | ] |

## Click "Edit the System Environment Variables"

 $\rightarrow$ 

Best match

Edit the system environment variables Control panel

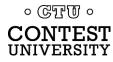

#### Step 1 – Under <u>Advanced</u> tab click <u>Environment Variables...</u>

| System Properties       X         Computer Name       Hardware       Advanced       System Protection       Remote         You must be logged on as an Administrator to make most of these changes.       Performance         Visual effects, processor scheduling, memory usage, and virtual memory       Settings         User Profiles       Desktop settings related to your sign-in       Settings         Startup and Recovery       System startup, system failure, and debugging information       Settings         Envirogment Variables       OK       Cancel       Apply |  |
|----------------------------------------------------------------------------------------------------|--|
| Computer Name Hardware Advanced System Protection Remote                                                                                                    |  |
| Performance<br>Visual effects, processor scheduling, memory usage, and virtual memory                                                                                                    |  |
| Desktop settings related to your sign-in                                                                                                    |  |
| System startup, system failure, and debugging information                                                                                                    |  |
|                                                                                                    |  |

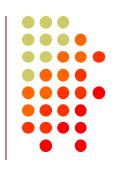

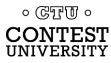

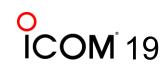

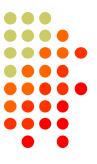

#### Step 2 – Under System variables, click New...

| Variable                                                    | Value                                                                                                    |
|-------------------------------------------------------------|----------------------------------------------------------------------------------------------------|
| OneDrive                                                    | C:\Users\Robert A. Wilson\OneDrive                                                                                                    |
| Path                                                        | C:\Users\Robert A. Wilson\AppData\Local\Microsoft\WindowsApps;                                                                                                    |
| TEMP                                                        | C:\Users\Robert A. Wilson\AppData\Local\Temp                                                                                                    |
| ТМР                                                         | C:\Users\Robert A. Wilson\AppData\Local\Temp                                                                                                    |
|                                                             | New Edit Delete                                                                                                    |
|                                                             |                                                                                                    |
| stem variables                                              |                                                                                                    |
| rstem variables<br>Variable                                 | Value                                                                                                    |
| Variable                                                    |                                                                                                    |
| Variable<br>DriverData                                      | Value<br>C:\Windows\System32\Drivers\DriverData                                                                                                    |
| Variable<br>DriverData<br>NUMBER_OF_PROCESSOR               | Value<br>C:\Windows\System32\Drivers\DriverData                                                                                                    |
| Variable<br>DriverData<br>NUMBER_OF_PROCESSOR               | Value<br>C:\Windows\System32\Drivers\DriverData<br>25 4                                                                                                    |
| Variable<br>DriverData<br>NUMBER_OF_PROCESSOR<br>OS         | Value<br>C:\Windows\System32\Drivers\DriverData<br>VS 4<br>Windows_NT                                                                                                    |
| Variable<br>DriverData<br>NUMBER_OF_PROCESSOR<br>OS<br>Path | Value<br>C:\Windows\System32\Drivers\DriverData<br>A<br>Windows_NT<br>C:\WINDOWS\system32;C:\WINDOWS;C:\WINDOWS\System32\Wb<br>.COM;.EXE;.BAT;.CMD;.VBS;.VBE;JS;JSE;.WSF;.WSH;.MSC;.PY;.PYC |
| DriverData<br>NUMBER_OF_PROCESSOR<br>OS<br>Path<br>PATHEXT  | Value<br>C:\Windows\System32\Drivers\DriverData<br>A<br>Windows_NT<br>C:\WINDOWS\system32;C:\WINDOWS;C:\WINDOWS\System32\Wb<br>.COM;.EXE;.BAT;.CMD;.VBS;.VBE;JS;JSE;.WSF;.WSH;.MSC;.PY;.PYC |

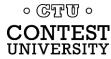

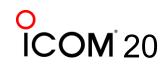

#### **Step 3 – Add the new environment variable**

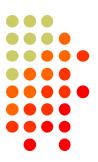

#### Name: devmgr\_show\_nonpresent\_devices Value: 1

| Edit System Variable     |                                | × |
|--------------------------|--------------------------------|---|
| Variable <u>n</u> ame:   | devmgr_show_nonpresent_devices |   |
| Variable <u>v</u> alue:  | 1                              |   |
| Browse <u>D</u> irectory | Browse <u>F</u> ile OK Cancel  |   |

#### Click **OK**, then start Windows Device Manager

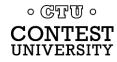

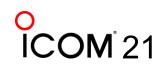

# Step 4 – in Device Manager (every launch): Select View $\rightarrow$ Show hidden devices

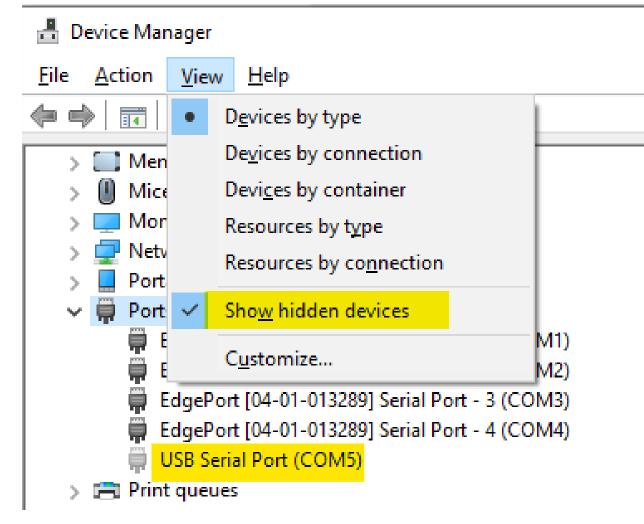

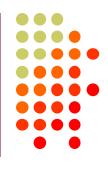

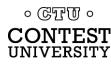

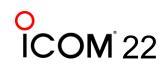

#### Expand <u>Ports</u> section Right click gray (offline) devices, Properties

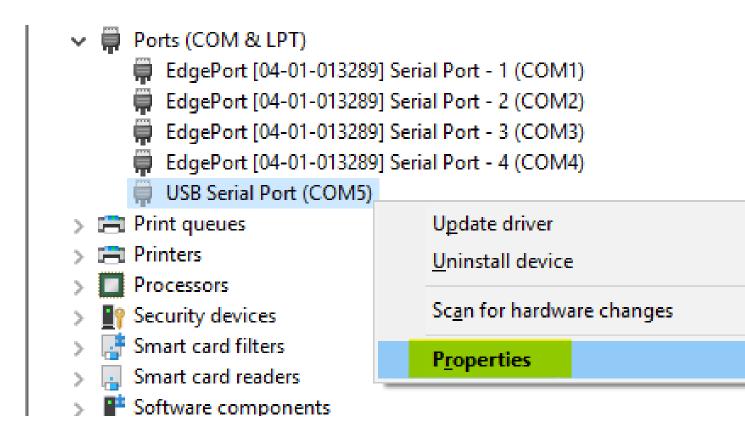

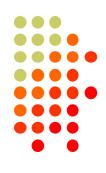

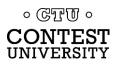

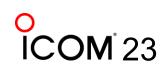

### Click <u>Driver</u> Tab Check that Driver Provider is not Prolific

| USB Seria                                                                                                    | USB Serial Port (COM5) Properties X<br>General Port Settings Driver Details Events USB Serial Port (COM5) USB Serial Port (COM5) Driver Provider: FTDI Driver Date: 8/16/2017 Driver Version: 2.12.28.0 Digital Signer: Microsoft Windows Hardware Compatibility Publisher |                       |                                                                                              |          |                    |             |   |  |
|----------------------------------------------------------------------------------------------------|----------------------------------------------------------------------------------------------------|-----------------------|----------------------------------------------------------------------------------------------|----------|--------------------|-------------|---|--|
| General                                                                                                    | Port Settings                                                                                                    | Driver                | Details                                                                                      | Event    | s                  |             |   |  |
| 0                                                                                                    | USB Serial P                                                                                                    | ort (COM5             | 5)                                                                                           |          |                    |             |   |  |
|                                                                                                    | Driver Provide                                                                                                    | e <mark>r:</mark> FTI | DI                                                                                           |          |                    |             |   |  |
|                                                                                                    | Driver Date:                                                                                                    | 8/1                   | 6/2017                                                                                       |          |                    |             |   |  |
|                                                                                                    | Driver Versior                                                                                                    | n: 2.1                | 2.28.0                                                                                       |          |                    |             |   |  |
|                                                                                                    | Digital Signer                                                                                                    |                       |                                                                                              | indows   | Hardware Con       | npatibility |   |  |
| Dr                                                                                                    | ver Details                                                                                                    | View                  | details ab                                                                                   | out the  | e installed driver | files.      |   |  |
| Up                                                                                                    | date Driver                                                                                                    | Upda                  | te the driv                                                                                  | ver for  | this device.       |             |   |  |
| Roll                                                                                                    | Back Driver                                                                                                    |                       | If the device fails after updating the driver, roll back to the previously installed driver. |          |                    |             |   |  |
| Driver Provider:       FTDI         Driver Date:       8/16/2017         Driver Version:       2.12.28.0         Digital Signer:       Microsoft Windows Hardware Com         Publisher       View details about the installed driver         Update Driver       Update the driver for this device.         If the device fails after updating the driver |                                                                                                    |                       |                                                                                              |          |                    |             |   |  |
| <u>U</u> nir                                                                                                    | nstall Device                                                                                                    | Unins                 | tall the de                                                                                  | evice fr | om the system      | (Advanced). |   |  |
|                                                                                                    |                                                                                                    |                       |                                                                                              |          | OK                 | Cance       | I |  |

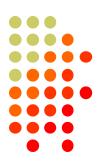

### If you see Prolific, click Uninstall Device

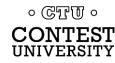

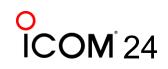

#### Uninstall the Prolific Device AND Delete the Driver Software

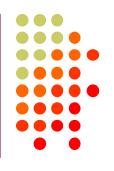

| Uninstall Device X                                                |
|-------------------------------------------------------------------|
| USB Serial Port (COM5)                                            |
| Warning: You are about to uninstall this device from your system. |
| Delete the driver software for this device.                       |
| Uninstall Cancel                                                  |

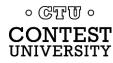

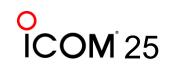

### If Driver is FTDI, go to Port Settings tab Click Advanced... button

| USB Serial Port (COM5) Properties                       | $\times$ |
|---------------------------------------------------------|----------|
| General Port Settings Driver Details Events             |          |
| <u>B</u> its per second: 9600<br><u>D</u> ata bits: 8 ∽ |          |
| Parity: None ~                                          |          |
| Stop bits: 1                                            |          |
| Elow control: None                                      |          |
| <u>A</u> dvanced<br>Restore Default                     | 5        |
| OK Cano                                                 | əl       |

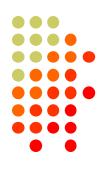

26

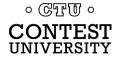

# FTDI Default Options – not good

| Advanced Settings for COM5                                      |                                                           | ?        | $\times$ |
|-----------------------------------------------------------------|-----------------------------------------------------------|----------|----------|
| COM Port Number: COM5                                           | ~                                                         | ОК       |          |
| USB Transfer Sizes                                              |                                                           | Cancel   |          |
| Select lower settings to correct performance problems at low ba | aud rates.                                                | Defaults |          |
| Select higher settings for faster performance.                  |                                                           | T        |          |
| Receive (Bytes): 4096 ~                                         |                                                           |          |          |
| Transmit (Bytes): 4096 ~                                        |                                                           |          |          |
| BM Options                                                      | Miscellaneous Options                                     |          |          |
| Select lower settings to correct response problems.             | Serial Enumerator                                         |          |          |
|                                                                 | Serial Printer                                            |          |          |
| Latency Timer (msec): 16 ~                                      | Cancel If Power Off                                       |          |          |
| Tourset                                                         | Event On Surprise Removal                                 |          |          |
| Timeouts                                                        | Set RTS On Close                                          |          |          |
| Minimum Read Timeout (msec): 0                                  | Disable Modem Ctrl At Startup<br>Enable Selective Suspend |          |          |
| Minimum Write Timeout (msec): 0                                 | Selective Suspend Idle Timeout (secs):                    | 5        | ~        |

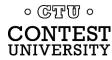

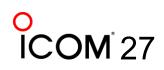

## **Change the FTDI Options To This**

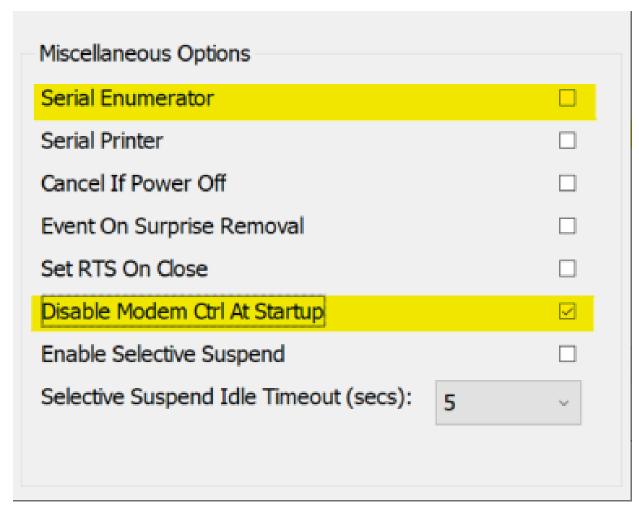

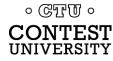

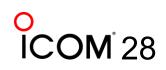

## Under USB Serial Bus Controllers: Right-Click each, Select <u>Properties</u>

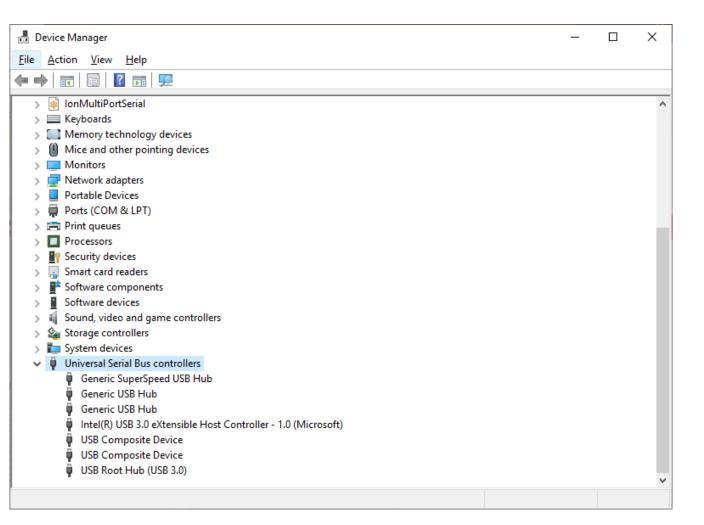

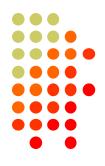

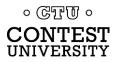

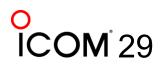

## Look for <u>Power Management</u> Tab Do not allow computer to turn off

| USB Root | Hub (U | SB 3.0) P                         | roperties | ;       |              | ×      |
|----------|--------|-----------------------------------|-----------|---------|--------------|--------|
| General  | Driver | Details                           | Events    | Power M | anagement    |        |
| s        | USB R  | oot Hub (                         | USB 3.0)  |         |              |        |
|          |        | n <b>puter to 1</b><br>vice to wa |           |         | o save power |        |
|          |        |                                   |           |         |              |        |
|          |        |                                   |           |         |              |        |
|          |        |                                   |           |         |              |        |
|          |        |                                   |           |         |              |        |
|          |        |                                   |           |         |              |        |
|          |        |                                   |           |         | OK           | Cancel |

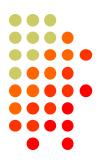

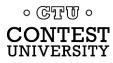

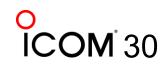

## Another USB Dev. Management Tool: NirSoft's USBDeview

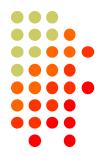

- Stands for USB Device View
- https://www.nirsoft.net/utils/usb\_devices\_view.html
- Scroll Way Down to the "Feedback" section to find download link:

#### Feedback

If you have any problem, suggestion, comment, or you found a bug in my utility, you can send a message to <u>nirsofer@yahoo.com</u>

Download USBDeview

Download USBDeview for x64 systems

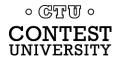

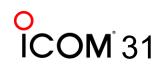

## **USBDeview Screen Shot**

#### 😫 USBDeview

File Edit View Options Help

#### 🗙 🎯 🔺 🗢 🍳 🔚 🗗 🖻 🖄 📲

| Device Name                                                     | Description                  | Device Type                  | Connected | Saf | Dis | US | D Serial Number | Created Date          | Last Plug/Unplug Date |
|-----------------------------------------------------------------|------------------------------|------------------------------|-----------|-----|-----|----|-----------------|-----------------------|-----------------------|
| @ 0000.0014.0000.001.000.000.000.000                            | USB Input Device             | HID (Human Interface Device) | No        | Yes | No  | No |                 | 5/7/2020 11:00:47 PM  | 5/7/2020 11:00:47 PM  |
| 0000.0014.0000.001.000.000.000.000     0000.001.000.000.000.000 | USB Audio Device             | Audio                        | No        | Yes | No  | No |                 | 5/7/2020 11:00:47 PM  | 5/7/2020 9:51:37 PM   |
| Port_#0001.Hub_#0001                                            | USB Composite Device         | Unknown                      | No        | Yes | No  | No |                 | 5/7/2020 11:00:47 PM  | 5/7/2020 9:51:37 PM   |
| Port_#0001.Hub_#0001                                            | OLYMPUS E-M1 USB Device      | Mass Storage                 | No        | Yes | No  | No | E: BHP250024    | 5/6/2020 9:09:11 PM   | 5/6/2020 9:09:11 PM   |
| Port_#0001.Hub_#0001                                            | SanDisk U3 Cruzer Micro U    | Mass Storage                 | No        | Yes | No  | No | 4317130EE50     | 5/2/2020 5:21:59 PM   | 5/2/2020 5:21:59 PM   |
| Port_#0001.Hub_#0001                                            | USB Serial Converter         | Vendor Specific              | No        | Yes | No  | No | FT0F52FP        | 5/1/2020 1:39:05 PM   | 5/1/2020 1:39:05 PM   |
| USBPS2                                                          | USB Input Device             | HID (Human Interface Device) | Yes       | Yes | No  | No |                 | 4/24/2020 3:44:22 PM  | 4/24/2020 3:44:22 PM  |
| USBPS2                                                          | USB Input Device             | HID (Human Interface Device) | Yes       | Yes | No  | No |                 | 4/24/2020 3:44:22 PM  | 4/24/2020 3:44:22 PM  |
| Port_#0001.Hub_#0001                                            | USB Serial Converter         | Vendor Specific              | No        | Yes | No  | No | FT2014DO        | 4/18/2020 12:03:29 PM | 4/18/2020 12:03:29 PM |
| Port_#0001.Hub_#0001                                            | USB Serial Converter         | Vendor Specific              | No        | Yes | No  | No | FT2018BX        | 4/18/2020 11:50:49 AM | 4/18/2020 11:50:49 AN |
| Port_#0013.Hub_#0001                                            | USB Attached SCSI (UAS)      | Mass Storage                 | No        | No  | No  | No | MSFT30NA4B      | 4/15/2020 11:11:37 PM | 4/15/2020 11:11:37 PN |
| Port_#0001.Hub_#0001                                            | OLYMPUS E-M1 USB Device      | Mass Storage                 | No        | Yes | No  | No | BHP266099       | 5/3/2020 5:00:20 PM   | 4/4/2020 4:52:19 PM   |
| 0000.0014.0000.006.000.000.000.000.000                          | USB Input Device             | HID (Human Interface Device) | No        | Yes | No  | No |                 | 3/2/2020 7:32:26 AM   | 3/2/2020 7:32:26 AM   |
| 0000.0014.0000.006.000.000.000.000.000                          | USB Input Device             | HID (Human Interface Device) | No        | Yes | No  | No |                 | 3/2/2020 7:32:26 AM   | 3/2/2020 7:32:26 AM   |
| Port_#0001.Hub_#0001                                            | Sony Storage Media USB D     | Mass Storage                 | No        | Yes | No  | No | 0905092114695   | 9/8/2019 8:24:07 AM   | 9/8/2019 8:24:07 AM   |
| 0000.0014.0000.006.000.000.000.000                              | Remote NDIS based Interne    | Remote NDIS                  | No        | Yes | No  | No |                 | 3/2/2020 7:32:26 AM   | 9/5/2019 11:45:14 AM  |
| Port_#0006.Hub_#0001                                            | USB Composite Device         | Unknown                      | No        | Yes | No  | No | UML2956995      | 3/2/2020 7:32:26 AM   | 9/5/2019 11:45:14 AM  |
| Port_#0003.Hub_#0003                                            | USB Printing Support         | Printer                      | No        | Yes | No  | No | NKO2104051      | 5/3/2020 10:59:09 PM  | 7/16/2019 6:16:58 PM  |
| Edgeport/4                                                      | Edgeport/4                   | Vendor Specific              | Yes       | Yes | No  | No | 04-01-013289    | 4/24/2020 3:44:23 PM  | 7/15/2019 10:24:11 AN |
| • 0000.0014.0000.008.000.000.000.000.000                        | Integrated Camera            | Video                        | Yes       | Yes | No  | No |                 | 4/24/2020 3:44:22 PM  | 7/15/2019 10:24:10 AN |
| Port_#0005.Hub_#0001                                            | Alcor Micro USB Smart Car    | Smart Card                   | Yes       | Yes | No  | No |                 | 4/24/2020 3:44:21 PM  | 7/15/2019 10:24:09 AN |
| Port_#0007.Hub_#0001                                            | Intel(R) Wireless Bluetooth( | Bluetooth Device             | Yes       | Yes | No  | No |                 | 4/30/2020 5:41:44 AM  | 7/15/2019 10:24:08 AN |
| Port_#0009.Hub_#0001                                            | Synaptics WBDI               | Vendor Specific              | Yes       | No  | No  | No | 35d084ed148a    | 7/15/2019 10:24:08 AM | 7/15/2019 10:24:07 AN |
| Port_#0004.Hub_#0001                                            | Generic USB Hub              | Unknown                      | Yes       | Yes | No  | No |                 | 4/24/2020 3:44:21 PM  | 7/15/2019 10:23:22 AN |
| Port_#0004.Hub_#0003                                            | Generic USB Hub              | Unknown                      | Yes       | Yes | No  | No |                 | 4/24/2020 3:44:22 PM  | 7/15/2019 10:23:22 AN |
| Port_#0008.Hub_#0001                                            | USB Composite Device         | Unknown                      | Yes       | Yes | No  | No |                 | 4/24/2020 3:44:21 PM  | 7/15/2019 10:23:22 AN |
| Port_#0016.Hub_#0001                                            | Generic SuperSpeed USB H     | Unknown                      | Yes       | Yes | No  | No |                 | 4/24/2020 3:44:20 PM  | 7/15/2019 10:23:22 AN |
| USB-PS/2 Optical Mouse                                          | Logitech USB Wheel Mouse     | HID (Human Interface Device) | Yes       | Yes | No  | No |                 | 4/24/2020 3:44:22 PM  | 7/15/2019 10:23:22 AN |
| USBPS2                                                          | USB Composite Device         | Unknown                      | Yes       | Yes | No  | No |                 | 4/24/2020 3:44:22 PM  | 7/15/2019 10:23:22 AN |
| <                                                               |                              |                              |           |     |     |    |                 |                       |                       |
| *                                                               |                              |                              |           |     |     |    |                 |                       |                       |

NirSoft Freeware. http://www.nirsoft.net usb.ids is not loaded

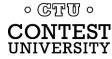

29 item(s), 1 Selected

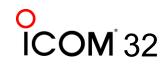

 $\times$ 

## **Managing COM Port Numbers**

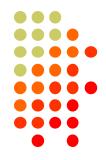

- Over time, ever increasing unique COM port numbers are assigned by Windows, difficult to keep track
- Some software doesn't support COM13: or higher
- Suggestion: renumber serial ports "left to right" to match your station layout, starting with transceivers
- First, use Windows Device Manager to uninstall all serial devices that you no longer use
- Right click on remaining COM ports, Properties, Port
   Settings tab. Click Advanced... button
- Renumber ports sequentially, COM3:, COM4:, COM5:, etc., "left to right"

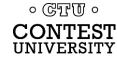

## **Renumbering Serial Ports**

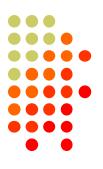

| vanced Settings for COM5         |                |   |                                        | ?        | > |
|----------------------------------|----------------|---|----------------------------------------|----------|---|
|                                  |                |   |                                        |          |   |
| COM Port Number:                 | COM5           | ~ |                                        | OK       |   |
|                                  | COM1 (in use)  | ^ |                                        |          |   |
| USB Transfer Sizes               | COM2 (in use)  | ^ |                                        | Cancel   |   |
|                                  | COM3 (in use)  |   |                                        | Cancer   |   |
| Select lower settings to correct | COM4 (in use)  |   | rates.                                 | Defeulte |   |
|                                  | COME           |   |                                        | Defaults |   |
| Select higher settings for fast  |                |   |                                        |          |   |
|                                  | COM7           |   |                                        |          |   |
| Receive (Bytes):                 | COM8           |   |                                        |          |   |
|                                  | COM9           |   |                                        |          |   |
| Transmit (Bytes):                | COM10          |   |                                        |          |   |
|                                  | COM11<br>COM12 |   |                                        |          |   |
|                                  | COM12<br>COM13 |   |                                        |          |   |
| BM Options                       | COM14          |   | Miscellaneous Options                  |          |   |
| Select lower settings to correct | CONTE          |   | Serial Enumerator                      |          |   |
| Select lower settings to correc  | COM16          |   | Serial Enumerator                      |          |   |
|                                  | COM17          |   | Serial Printer                         |          |   |
| Latency Timer (msec):            | COM18          |   | Cancel If Power Off                    |          | _ |
| Eaterley finite (insee).         | COM19          |   |                                        |          |   |
|                                  | COM20          |   | Event On Surprise Removal              |          |   |
| Timeouts                         | COM21          |   | Set RTS On Close                       |          |   |
|                                  | COM22<br>COM23 |   | Disable Modem Ctrl At Startup          |          |   |
| Minimum Read Timeout (mse        | COM25          |   |                                        |          |   |
|                                  | COM25          |   | Enable Selective Suspend               |          |   |
| Minimum Write Timeout (mse       |                |   | Selective Suspend Idle Timeout (secs): | 5        | ~ |
| minimum write filleout (filse    | COM27          |   |                                        | 5        |   |
|                                  | COM28          |   |                                        |          |   |
|                                  | COM29          |   |                                        |          |   |

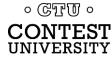

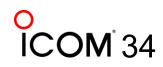

### What does "In Use" Mean?

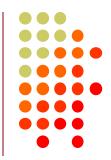

- It means this COM port number was assigned to some device, maybe years ago
- It usually does not mean that you can't use it during reassignment, especially if it is "grayed out" (hidden)
- Uninstalling disconnected devices first will help
- Usually safe to ignore this warning and click YES:

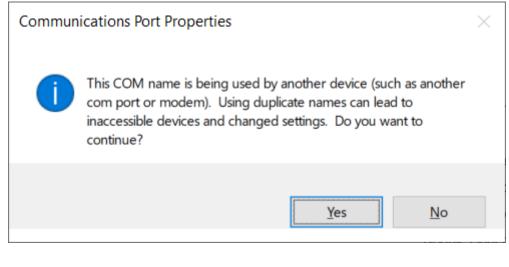

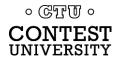

# What program is currently using my serial port?

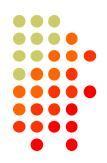

- Use Windows Process Explorer
- <u>https://docs.microsoft.com/en-</u> us/sysinternals/downloads/process-explorer
- On Windows 10, run procexp64.exe as Administrator
- Click Search button (binoculars icon)
- Enter one of the following partial search strings
   \Device\VCP FTDI virtual serial ports
   \Device\Edg Edgeport virtual serial ports
  - \Device\Ser Hardware serial ports
  - **\Device\Sil** Icom/Kenwood/Yaesu Silicon Labs ports
  - \Device\VSer Eltima / vspMgr virtual serial ports

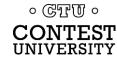

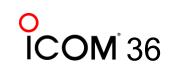

## **Search Example 1**

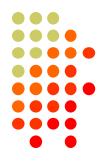

Process Explorer - Sysinternals: www.sysinternals.com [BOBX270\Robert A. Wilson] (Administrator)

| <u>File Options View Process Find</u> | H <u>a</u> ndle  | <u>U</u> sers <u>H</u> elp |             |      |                                 |
|---------------------------------------|------------------|----------------------------|-------------|------|---------------------------------|
| 🛃   🛃 🔳 🛄 🔄   🚰 メ                     | <mark>  🍋</mark> |                            |             |      |                                 |
| Process                               | CPU              | Private Bytes              | Working Set | PID  | Description                     |
| csrss.exe                             | 0.22             | 2,752 K                    | 6,888 K     | 728  | Client Server Runtime Process   |
| - winlogon.exe                        |                  | 2,676 K                    | 11,816 K    | 1116 | Windows Logon Application       |
| 💻 🎗 Process Explorer Search           |                  |                            |             |      | ×                               |
| Handle or DLL substring: \De          | vice\VCP         |                            |             |      | <u>S</u> earch <u>C</u> ancel . |
| Process PID Type<br>wt.exe 3832 File  |                  | ne<br>ice\VCP0             |             |      |                                 |

#### Win-Test (wt.exe) has opened the FTDI Serial Port

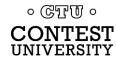

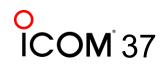

## **Search Example 2**

| 2 Process Explorer Se           | Process Explorer Search ×      |                |                |  |  |  |
|---------------------------------|--------------------------------|----------------|----------------|--|--|--|
| Handle or DLL substring:        | \Device\VCP                    | <u>S</u> earch | <u>C</u> ancel |  |  |  |
| Process PID<br>OmniRig.exe 7292 | Type Name<br>File \Device\VCP0 |                |                |  |  |  |
| 1 matching items.               |                                |                |                |  |  |  |

# OmniRig (e.g. WSJT-X, Log4OM) has opened the FTDI Serial Port

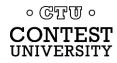

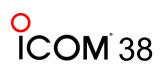

## Not sure what to search for?

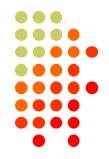

- Open a program known to use a particular serial port
- In Process Explorer, *drag* the "Find Windows Process" icon on top of the program window

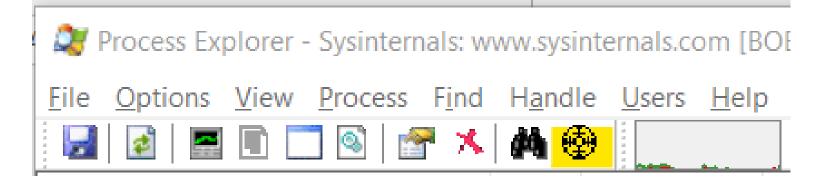

 Process Explorer will jump to the process corresponding to that program window

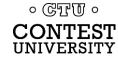

## Select View, Lower Pane View, Handles, then sort by Name

| arocess Expl                                                                                                    | Explorer - Sysinternals: www.sysinternals.com [BOBX270\Robert A. Wilson] (Administrator) – 🛛 🗙                                                                                                    |         |                                                                                                    |                  |                                                                                                    |          |
|----------------------------------------------------------------------------------------------------|----------------------------------------------------------------------------------------------------|---------|----------------------------------------------------------------------------------------------------|------------------|----------------------------------------------------------------------------------------------------|----------|
| File Options                                                                                                    | <u>/iew</u> Process F <u>i</u> nd H <u>a</u> ndle <u>U</u> sers <u>H</u> elp                                                                                                    |         |                                                                                                    |                  |                                                                                                    |          |
| 🛃 🛃 🚍                                                                                                    | System Information Ctr                                                                                                    | rl+l    |                                                                                                    |                  |                                                                                                    | <u>_</u> |
| Process<br>winlogon.<br>fontdrv<br>dwm.ey<br>Process<br>winlogon.<br>winlogon.<br>fontdrv<br>winlogon.<br>winlogon. | <ul> <li>Show Column <u>H</u>eatmaps</li> <li>Scroll to New Processes</li> <li>Show Unnamed Handles and Mappings</li> </ul>                                                                                              | rl+T    | PID         Description           1116         Windows Logon App           1172         Usermode Font Drive           1248         Desktop Window Ma           7544         Windows Explorer           10476         Windows Security no | er Host<br>nager | Company Name<br>Microsoft Corporation<br>Microsoft Corporation<br>Microsoft Corporation<br>Microsoft Corporation | ^        |
| 🧕 WzPrel                                                                                                    | Opacity                                                                                                    | >       | 12876 WinZip Preloader<br>10552 Windows Command                                                                                                    | Process          | WinZip Computing, S.L.<br>Microsoft Corporation                                                                  |          |
| cont 🔪                                                                                                    |                                                                                                    | rl+L    | 10840 Console Window Ho                                                                                                    | st               | Microsoft Corporation<br>Sysinternals - www.sysinter                                                             |          |
| 💭 proc                                                                                                    | Lower Pane View                                                                                                    | ><br>F5 | DLLs Ctrl+D<br>✓ Handles Ctrl+H                                                                                                    | er               |                                                                                                    |          |
| 😪 Snippir<br>🞻 mspair                                                                                                    | <u>R</u> efresh Now<br><u>U</u> pdate Speed                                                                                                    | ->      | 11236 Paint                                                                                                    |                  | Microsoft Corporation<br>Microsoft Corporation                                                                   |          |
| Chrome                                                                                                    | Organize Column Sets                                                                                                    |         | 12820 Google Chrome                                                                                                    |                  | Google Inc.                                                                                                    | ~        |
| Type<br>Desktop<br>File                                                                                                    | Sa <u>v</u> e Column Set<br>L <u>o</u> ad Column Set                                                                                                    | >       |                                                                                                    |                  |                                                                                                    | ^        |
| File                                                                                                    | Select <u>C</u> olumns                                                                                                    |         |                                                                                                    |                  |                                                                                                    |          |
| File<br>File<br>File<br>File<br>File<br>File<br>Event<br>Directory<br>Directory                                                                                                    | \Device\CNG<br>\Device\DeviceApi<br>\Device\HarddiskVolume3<br>\Device\inpoutx64<br>\Device\KsecDD<br>\Device\VSi<br>\Device\VCP0<br>\KernelObjects\MaximumCommitCondition<br>\KnownDlls<br>\KnownDlls32<br>\KnownDlls32 |         |                                                                                                    |                  |                                                                                                    |          |
| ALPC Port<br>Directory                                                                                                    | \RPC Control\OLE0A062FE58D92C370954982B5C385<br>\Sessions\1\BaseNamedObjects                                                                                                    |         |                                                                                                    |                  |                                                                                                    | ~        |
| CPU Usage: 7.10%                                                                                                    | Commit Charge: 28.77% Processes: 210 Physica                                                                                                    | al Usag | e: 31.98%                                                                                                    |                  |                                                                                                    |          |
|                                                                                                    |                                                                                                    |         |                                                                                                    |                  |                                                                                                    | 0        |

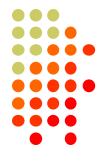

40

ICOM

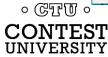

Computer CW, PTT, and FSK RTTY Keying Using Serial Port pins (DTR=CW, RTS=PTT)

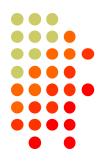

 A simple hardware keying circuit, used for decades:

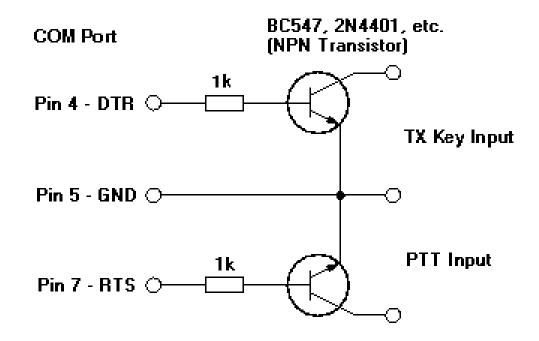

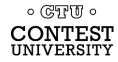

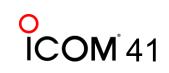

## Elecraft K3 / K3S keying via serial port

- First transceiver to include computer keying circuit inside the radio
- Does not use RTS and DTR pins for RS232 "Handshaking", freeing them for other purposes
- In K3, set CONFIG:PTT-KEY to RTS-DTR (vs. OFF-OFF)
- Works the same over a standard serial cable (CONFIG:RS232 = 38400)
   -or- the K3S USB connection (CONFIG:RS332 = USB)
- To prevent unwanted transmissions when PC reboots, change FTDI Port Settings:
  - Uncheck "Serial Enumerator"
  - Check "Disable Modem Ctrl At Startup"

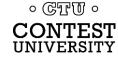

## **ICOM Copies Elecraft, Adds FSK Keying**

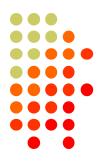

- CW, PTT, and FSK keying OK over USB virtual serial port
- Supported by IC-7300, IC-7610, IC-7850, IC-7851
- IC-7300 generates just one virtual serial port
- IC-7610, IC-7850, IC-7851 generate *two* virtual serial ports:

Ports (COM & LPT) Silicon Labs CP210x USB to UART Bridge (COM5)

- To keep it simple use DTR pin for keying, RTS pin for PTT
- Use port "B" for MMTTY exclusively
- Mnemonic: <u>C</u>W : <u>D</u>TR : <u>F</u>SK <u>P</u>TT : <u>R</u>TS : <u>S</u>end

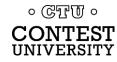

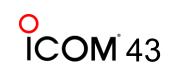

## **ICOM: Determining COM Port A and B**

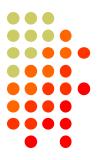

 Use Windows Device Manger, right click on first COM port, Properties, <u>Details</u> tab, <u>Device Instance Path</u>, check last

letter

| Silicon Labs CP210x USB to UART Bridge (COM5) Properties | x |
|----------------------------------------------------------|---|
| General Port Settings Driver Details Power Management    |   |
| Silicon Labs CP210x USB to UART Bridge (COM5)            |   |
| Property                                                 |   |
| Device Instance Path                                     |   |
| Value                                                    |   |
| USB\VID_10C4&PID_EA60\IC-7850_22001019_A                 |   |
|                                                          |   |
|                                                          |   |
|                                                          |   |
|                                                          |   |
|                                                          |   |
|                                                          |   |
|                                                          |   |
|                                                          |   |
|                                                          |   |
| OK Cancel                                                |   |
|                                                          | _ |

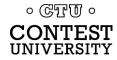

## **ICOM IC-7300**

- USB cable provides one virtual serial port
- In IC-7300 SET > Connectors menu: Set USB Keying (CW) to DTR -or-
  - Set USB Keying (RTTY) to DTR
- Set USB Send to RTS
- Logging Software, rig control Port (USB), set DTR=CW, RTS=PTT
- In MMTTY, use **EXTFSK** or **EXTFSK64** to select COM port.
- Cannot use logger at same time; rig has just one serial port. But you can use the REMOTE (CI-V) connector with CT-17 or equivalent for rig control.

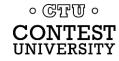

## **ICOM IC-7610**

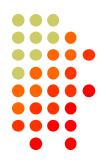

- USB cable provides *two* virtual serial ports
- In IC-7610 SET > Connectors > USB Send/Keying: Set USB Keying (CW) to USB1(A) DTR
   Set USB Keying (RTTY) to USB1(B) DTR
   Set USB Send to USB1(A) RTS or USB1(B) RTS
- In Logging Software, rig control COM Port (A): DTR=CW, RTS=PTT
- In MMTTY, use EXTFSK or ESTFSK64 to select second COM Port (B): FSK=DTR, PTT=RTS
- Cannot set *both* ports to use hardware PTT, so use "Software PTT" on Rig Control Port (A) if necessary.

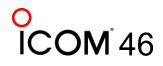

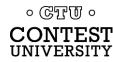

## ICOM IC-7850, IC-7851

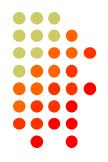

- USB cable provides two virtual serial ports
- In IC-785x SET > Others menu: Set USB Keying (CW) to USB1 DTR Set USB Keying (RTTY) to USB2 DTR Set USB Send to USB1 RTS (CW) or USB2 RTS (RTTY)
- In Logging Software, rig control COM Port (USB1) set DTR=CW, RTS=PTT
- In MMTTY, use EXTFSK or ESTFSK64 to select second COM port (USB2) FSK=DTR, PTT=RTS
- Cannot use *both* ports for hardware PTT, so use "Software PTT" on Rig Control Port (USB1) if necessary.

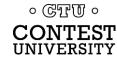

## Yaesu FT-991

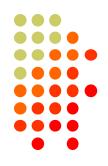

- USB cable provides two Silicon Labs virtual serial ports:
  - Ports (COM et LPT)
     Silicon Labs Dual CP210x USB to UART Bridge: Enhanced COM Port (COM10)
     Silicon Labs Dual CP210x USB to UART Bridge: Standard COM Port (COM11)
- In Yaesu Menu, set
   030 232C TOT: 1000 msec (default is only 10 msec)
   033 CAT RTS: Disable (Turns off RS232 handshaking)
   060 PC Keying: DTR
   071 DATA PTT SELECT: RTS
   098 RTTY SHIFT PORT: DTR
   110 SSB PTT SELECT: RTS
- In Logging Software, rig control is via the "Enhanced" COM Port, CW / PTT via "Standard" COM Port: DTR=CW, RTS=PTT
- In MMTTY, use EXTFSK or ESTFSK64 with the "Standard" COM port: FSK=DTR, PTT=RTS

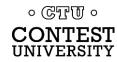

## Yaesu FTdx101D or FTdx101MP

- USB cable provides *two* Silicon Labs virtual serial ports:
  - Ports (COM et LPT)
- In Yaesu Menu, set
  - **OPERATION SETTING / GENERAL:** 232C TIME OUT TIMER: 1000 msec (default is only 10 msec) CAT RTS: OFF (Turns off RS232 handshaking)
  - RADIO SETTING / MODE SSB, RTTY, and PSK/DATA: **RPTT SELECT: RTS**
  - RADIO SETTING / MODE CW: PC KEYING: DTR
- In Logging Software, rig control is via the "Enhanced" COM Port, CW / PTT via "Standard" COM Port: DTR=CW, RTS=PTT
- In MMTTY, use **EXTFSK** or **ESTFSK64** with the "Standard" COM port: FSK=DTR, PTT=RTS

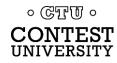

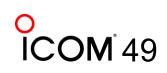

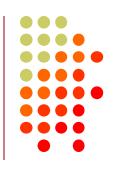

## Kenwood TS-890

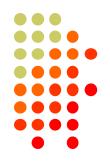

- USB cable provides *two* Silicon Labs virtual serial ports:
  - Ports (COM & LPT)
     Communications Port (I)
    - Communications Port (COM1)
    - ECP Printer Port (LPT1)
    - Intel(R) Active Management Technology SOL (COM2)
    - Silicon Labs CP210x USB to UART Bridge (COM3)
    - 💭 Silicon Labs CP210x USB to UART Bridge (COM4)
- Right click, Properties, <u>Details</u> tab, <u>Location Path</u>: USB1 is "Standard" Serial Port, USB2 is "Enhanced"
- In Logging Software, rig control is via the "Standard" COM Port CW / PTT / FSK keying may be assigned to DTR or RTS of either port
- Menu 17 Virtual Standard COM Port RTS: PTT Menu 18 Virtual Standard COM Port DTR: CW Keying Menu 19 Virtual Enhanced COM Port RTS: PTT Menu 20 Virtual Enhanced COM Port DTR: RTTY Keying

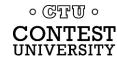

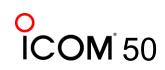

## N1MM+ Contest Software

- Open Configurer, view <u>Hardware</u> Tab
- Check <u>CW/Other</u> box next to Rig's Serial Port
- Click <u>Set</u> button

| ardware | Function | n Keys  | Digital Mode | s Oth | er Winkey | Mode Control | Antennas | Score Reporting   | Broad       |
|---------|----------|---------|--------------|-------|-----------|--------------|----------|-------------------|-------------|
| Port    |          | Radio   |              | Digi  | CW/Other  | Details      | ● S01V   | ○ so2v            | ⊖ so2r      |
| COM11   | ~        | None    | ~            |       |           | Set          |          |                   |             |
| COM12   | ~        | Elecrat | ft K3 🗸 🗸    |       |           | Set          | 3840     | 0,N,8,1,DTR=CW,R1 | IS=PTT,Tx=1 |
| COM9    | ~        | None    | ~            |       |           | Set          |          |                   |             |
| None    | ~        | None    | ~            |       |           | Set          |          |                   |             |
| None    | ~        | None    | ~            |       |           | Set          |          |                   |             |
| None    | ~        | None    | ~            |       |           | Set          |          |                   |             |
| None    | ~        | None    | ~            |       |           | Set          |          |                   |             |
| None    | ~        | None    | ~            |       |           | Set          |          |                   |             |
| LPT1    |          |         |              | _     |           | Set          |          |                   |             |
| LPT2    |          |         |              |       |           | Set          |          |                   |             |
| LPT3    |          |         |              |       |           | Set          |          |                   |             |
|         |          |         |              |       |           |              |          |                   |             |

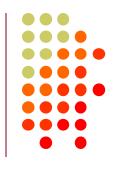

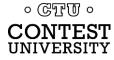

## **N1MM+ Contest Software**

- CW Timing over USB is usually OK!
- Set DTR (pin 4) = CW, RTS (pin 7) = PTT

| K Com12                                                                              |             |                                                 | ×         |
|--------------------------------------------------------------------------------------|-------------|-------------------------------------------------|-----------|
| Speed                                                                                | Parity      | DataBits                                        | Stop Bits |
| 38400 🗸                                                                              | N ~         | 8 ~                                             | 1 ~       |
| DTR (pin 4)                                                                          | RTS (pin 7) |                                                 | Radio Nr  |
| cw ~                                                                                 | PTT ~       |                                                 | 1 ~       |
| PTT Delay (msec) 0 Allow ext intern Two Radio Protoco None Radio Polling Rate Normal | PTT via F   | Radio Commano<br>Radio Commano<br>Radio Commano | I CW Mode |
| Normal V                                                                             |             |                                                 |           |
| Suggested Elecraft I<br>19200 - 38400, N, 8,                                         | -           | vays Off                                        |           |
| Help                                                                                 |             | ОК                                              | Cancel    |

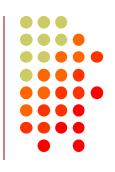

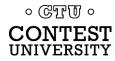

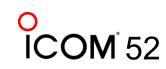

## Win-Test Contest Software

• Set DTR (pin 4) = CW, RTS (pin 7) = PTT

| COM5 properties [Alt+ | H for help] |              |                        |
|-----------------------|-------------|--------------|------------------------|
| Port properties       |             | Options      |                        |
| Bits per seconds:     | 38400 ~     | DTR (pin 4): | Cw ~                   |
| Data bits:            | 8 ~         | RTS (pin 7): | PTT ~                  |
| Parity:               | None 🗸      | Active with: | Both radios $\sim$     |
| Stop bits:            | 1 ~         | K3 Ele       | craft default settings |
|                       |             | OK           | Cancel                 |

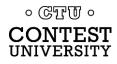

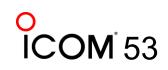

## MMTTY Setup Menu, <u>TX</u> Tab

Set Port to EXTFSK64, then click Radio Command

| Setup Ver1.68A                                            |                                                                                        |             |                    | ×                                                             |
|-----------------------------------------------------------|----------------------------------------------------------------------------------------|-------------|--------------------|---------------------------------------------------------------|
| Demodulator A                                             | FC/ATC/PLL Decode                                                                      | TX Font     | /Window Misc       | SoundCard                                                     |
| DIDDLE<br>C NONE<br>C BLK<br>C LTR<br>Random<br>WaitTimer | TX<br>☐ UOS<br>☐ Double shift<br>☐ Disable Wait<br>☐ Disable Rev<br>☐ Always fix shift | Digital Out | put<br>Diddle Wait | PTT & FSK<br>Port EXTFSK64 -<br>Invert Logic<br>Radio command |
|                                                           | Tap 48 • f<br>Freq 100 • Hz                                                            |             |                    |                                                               |
| HAM                                                       | Set Default(Demodulat                                                                  | or)         | ?                  | OK Cancel                                                     |

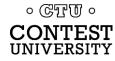

## MMTTY Setup Menu, <u>Radio command</u> button

#### • Set Port to NONE, Group to Clear

| Kadio comm | nand X                                                                                                    |
|------------|----------------------------------------------------------------------------------------------------|
| Port def   | Tinition                                                                                                    |
| Port       | NONE   Baud 57600   Char. wait 0   ms                                                                                                    |
|            | Data lengthStopParityflow controlDTR/RTS0 7bits0 1bit0 NoneImage: Control Control Con |
| Comma      | nds                                                                                                    |
| Init       |                                                                                                    |
| Rx         |                                                                                                    |
| Tx         |                                                                                                    |
| Model      | NONE   Polling interval 1   secs                                                                                                    |
|            | Frequency offset<br>• OFF • LSB • USB                                                                                                    |
| Group      | Clear Load Save ? OK Cancel                                                                                                    |

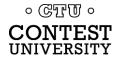

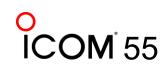

## MMTTY Setup Menu, Misc Tab

Set TX Port to COM-TxD(FSK), click USB Port

| Demodulator AFC/ATC/PLL Decode TX Font/Window Misc SoundCard<br>Sound Card<br>FIFO<br>RX 12 • TX 4 •<br>Priority<br>^ Normal ^ Highest<br>$\hat{H}$ Higher ^ Critical<br>Device Identifiers<br>RX 0 •<br>TX 0 •<br>Source<br>^ Mono ^ Right<br>$\hat{L}$ Left<br>Clock<br>11025 • Hz Adj<br>0.00 Hz<br>Tx offset<br>HAM              | Setup Ver1.68A                                                                                                    |                                                                                                |                                                                                                    | $\times$ |
|----------------------------------------------------------------------------------------------------|----------------------------------------------------------------------------------------------------|------------------------------------------------------------------------------------------------|----------------------------------------------------------------------------------------------------|----------|
| FIFO         RX       12       TX         Priority       •         Normal       •         Higher       •         Device Identifiers       •         RX       •         TX       •         Source       •         •       Mono         •       Left         Clock       I1025         I1025       Hz         Tx offset       Japanese | Demodulator AFC/ATC/PLL D                                                                                                    | ecode   TX   Font/W                                                                            | Vindow Misc SoundCard                                                                                                   |          |
| HAM Sat Default/Demodulator)                                                                                                    | Sound Card<br>FIFO<br>RX 12 • TX 4 •<br>Priority<br><sup>O</sup> Normal <sup>O</sup> Highest<br><sup>O</sup> Higher <sup>O</sup> Critical<br>Device Identifiers<br>RX 0 •<br>TX 0 •<br>Source<br><sup>O</sup> Mono <sup>O</sup> Right<br><sup>O</sup> Left<br>Clock<br>11025 • Hz Adj<br>0.00 Hz | Sound loopback<br>OFF<br>Int.<br>Ext.(SAT)<br>System Font<br>Window Time<br>Fixed pitch Course | Tx Port<br>Sound<br>Sound + COM-TxD (FSK)<br>COM-TxD(FSK)<br>USB Por<br>es New Roman<br>Set 0 •<br>urier New<br>Set 0 • | t        |
|                                                                                                    | HAM Set Default(Dem                                                                                                    | nodulator)                                                                                     | ? OK Cancel                                                                                                    |          |

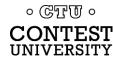

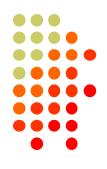

56

## **MMTTY USB Port Menu**

• Set Processing Method to C: Limiting Speed

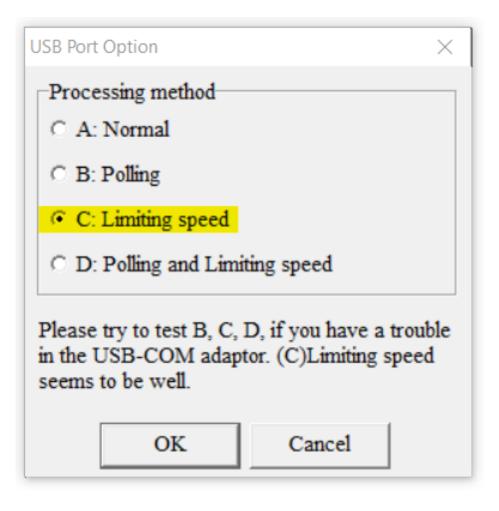

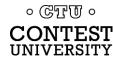

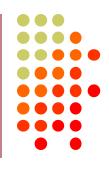

## **EXTFSK Pop-Up Menu**

• Select second COM Port, FSK=DTR, PTT=RTS

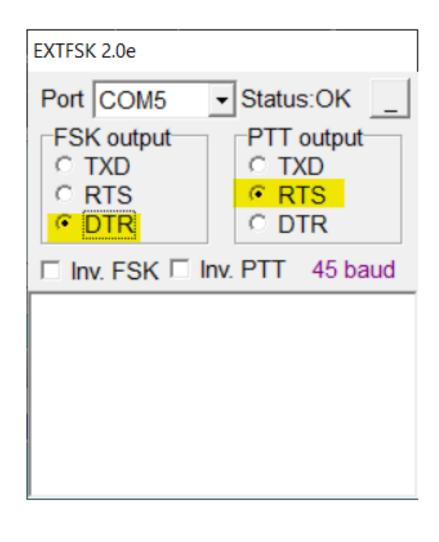

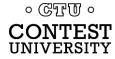

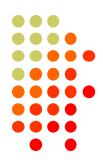

## **Serial Port Hardware Sharing**

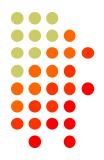

- In RS232 protocol, only one TXD line (Pin 3) can be connected between a PC and a Radio
- No other device may connect to Pin 3 if a PC is connected
- PC Polls radio on Pin 3 (TXD), Radio sends response on Pin 2 (RXD).
- AUTO INFO mode provides same output without PC polling
- Multiple devices (SteppIR controllers, Band Decoders, Elecraft / ACOM / SPE amplifiers) may *monitor* the RXD line in parallel by only connecting to Pin 2.

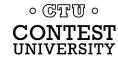

## **Shameless Plug**

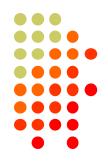

The N6TV "Serial Box" (S-BOX and S-BOX-USB w/FTDI) by N6TV implements parallel connections to RXD pin via standard D-SUB cables:

#### https://bit.ly/S-BOX

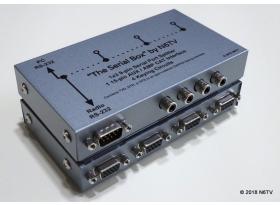

 S-BOXs also provide four NPN keying circuits for rigs that do not provide RTS/DTR CW/FSK/PTT keying support, e.g. Yaesu FTdx5000 FT-1000MP, Kenwood TS-990s TS-590s, ICOM IC-7600 IC-7700 IC-7800 ...

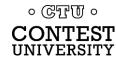

## **Serial Port Software Sharing**

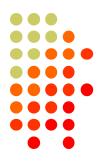

- Software sharing: multiple programs simultaneously access the radio's rig control serial port
- Implemented by VE3NEA's <u>OmniRig</u> software
- OmniRig may be used by Win-Test, Writelog, HDSDR, WJST-X, Log4OM, etc. for rig control
- NOT supported by N1MM+, N3FJP, others
- OmniRig owns the serial port, acts as traffic cop, no collisions or conflicts between applications
- Can I use VSPE instead? vspMgr? Maybe, but collisions / conflicts may occur
- CW / PTT / FSK Keying via OmniRig port not supported

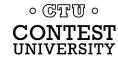

## Radios with USB and DE-9 connectors

- Elecraft K3: USB and Serial Port ("P3/RS232") do not operate independently (parallel TXD wiring)
- Elecraft K4: this limitation should be eliminated
- Kenwood TS-590S and others: USB and Serial Port operate independently
- ICOM USB and CI-V Ports (3.5mm, not DE-9) may operate independently (set USB CI-V Port to Unlink from [REMOTE])
- Allows two devices to poll radio at same time via independent serial ports, one USB, one DE-9 or CI-V.

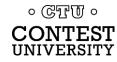

# USB connection to radio adds a new Windows Sound Card

- USB Audio CODEC
  - Can be use for contest recording, voice keying, RTTY / FT8 decoding
- Multiple "USB Audio CODEC" devices, which is my radio?
- Right click on Speaker icon, then Open Sound settings

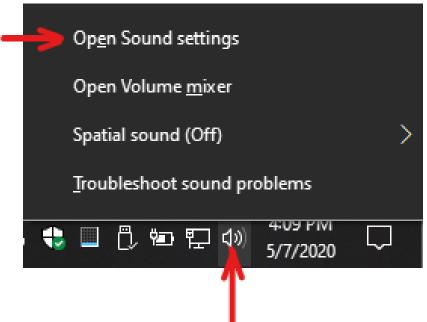

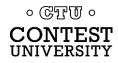

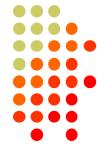

## **Opening Windows Sound Control Panel**

| Settings                                 |                                                         |                                                                                                    | – 🗆 X                                                                                            |  |
|------------------------------------------|---------------------------------------------------------|----------------------------------------------------------------------------------------------------|--------------------------------------------------------------------------------------------------|--|
| ம் Home                                  | Sound                                                   |                                                                                                    |                                                                                                  |  |
| Find a setting                           | Output                                                  |                                                                                                    | Related Settings                                                                                 |  |
| System                                   | Choose your outp                                        |                                                                                                    | Bluetooth and other devices Sound Control Panel                                                  |  |
| 다 Display<br>다 Sound                     | Certain apps may                                        | altek High Definiti V<br>be set up to use different sound devices than the<br>. Customize app volumes and devices in advanced | Microphone privacy settings<br>Ease of Access audio settings                                     |  |
| Notifications & actions                  | Device properties                                       | -                                                                                                    |                                                                                                  |  |
| <ul> <li>Focus assist</li> </ul>         | Master volume                                           | Settings                                                                                                    | -                                                                                                |  |
| () Power & sleep                         | <b>₫</b> »)                                             | ŵ Home                                                                                                    | Sound                                                                                            |  |
| Battery                                  | A Troubleshoo                                           | Find a setting $ ho$                                                                                                    | Device properties Test your microphone                                                           |  |
| 📼 Storage                                |                                                         | System                                                                                                    | Ū                                                                                                |  |
| 다 Tablet mode                            | Input                                                   | □ Display                                                                                                    | ▲ Troubleshoot                                                                                   |  |
| <b>目</b> i Multitasking                  | Choose your inpu<br>Microphone Arr                      |                                                                                                    | Manage sound devices                                                                             |  |
| Projecting to this PC Shared experiences | Certain apps may<br>one selected here<br>sound options. | _                                                                                                    | Advanced sound options                                                                           |  |
| The Clipboard                            | Device properties                                       | . ● Focus assist                                                                                                    | App volume and device preferences<br>Customize app volumes and the speakers or devices they use. |  |
|                                          |                                                         | 🖒 Power & sleep                                                                                                    |                                                                                                  |  |
| <ul> <li>Easier wa</li> </ul>            | ay:                                                     | □ Battery                                                                                                    | Related Settings                                                                                 |  |
| Windows                                  | Key                                                     | Storage                                                                                                    | Bluetooth and other devices Sound Control Panel                                                  |  |
| + R (run):                               |                                                         | Tablet mode                                                                                                    | Microphone privacy settings                                                                      |  |
| · · · · ·                                |                                                         |                                                                                                    | Ease of Access audio settings                                                                    |  |
| mmsys.c                                  | pi                                                      | H Multitasking                                                                                                    | -                                                                                                |  |
| 0 CTT 0                                  |                                                         | Projecting to this PC                                                                                                    | Have a question?                                                                                 |  |
| CONTEST                                  |                                                         | X Shared experiences                                                                                                    | Setting up a microphone                                                                          |  |
| UNIVERSITY                               |                                                         | ក្រឹ Clipboard                                                                                                    | Fixing sound problems                                                                            |  |

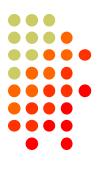

64

## **Windows Sound Control Panel**

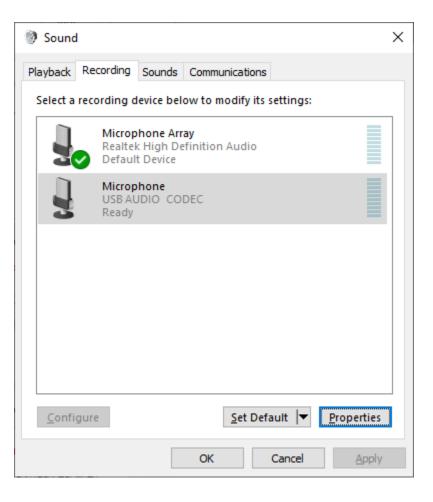

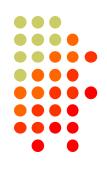

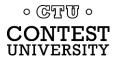

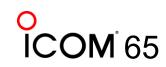

## In Sound Control Panel, which sound card?

- Watch USB AUDIO CODEC devices
- One will disappear and reappear when you disconnect and reconnect the USB cable from the back of the radio
- Select that device, then click Properties button
- Label both the Recording and Playback tabs with name of device, click Apply

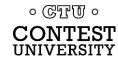

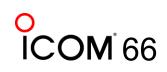

## Labeling a USB Audio CODEC Device

| Hicro   | phone      | Propertie | 5                                     |         |                    | $\times$ |
|---------|------------|-----------|---------------------------------------|---------|--------------------|----------|
| General | Listen     | Levels    | Advanced                              |         |                    |          |
|         | J          |           | rophone - IC-70<br>nange <u>I</u> con | 510     |                    | ]        |
| Cont    | roller Inf | formation |                                       |         |                    |          |
| US      | B AUDIC    | CODEC     |                                       |         | <u>P</u> roperties |          |
| (Ge     | eneric U   | SB Audio) |                                       |         |                    |          |
| Jack I  | nformat    | tion      |                                       |         |                    |          |
| No      | Jack Inf   | ormation  | Available                             |         |                    |          |
| Device  | usage:     | U         | se this device (e                     | enable) |                    | ~        |
|         |            |           | OK                                    | Cance   | l <u>A</u> pply    | r        |

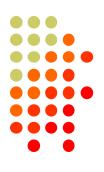

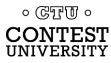

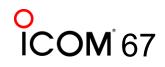

## **Change Icon of USB Audio CODEC Device**

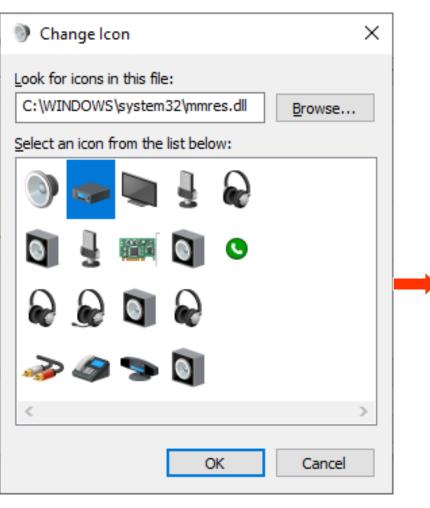

| Sound                                                   |                                         |          |       |                |        |      | ×             |
|---------------------------------------------------------|-----------------------------------------|----------|-------|----------------|--------|------|---------------|
| Playback                                                | Recording                               | Sounds   | Commu | nication       |        |      |               |
| FIGYDOCK                                                | recording                               | Sounds   | Commu | inication      | 5      |      |               |
| Select a recording device below to modify its settings: |                                         |          |       |                |        |      |               |
|                                                         | Microp                                  | hone Arr | av    |                |        |      | _             |
|                                                         | Realtek High Definition Audio           |          |       |                |        |      |               |
|                                                         | Defaul                                  | t Device |       |                |        |      |               |
|                                                         | Microphone - IC-7610<br>USB AUDIO CODEC |          |       |                |        |      |               |
|                                                         | Ready                                   |          | DEC   |                |        |      |               |
|                                                         |                                         |          |       |                |        |      |               |
|                                                         |                                         |          |       |                |        |      |               |
|                                                         |                                         |          |       |                |        |      |               |
|                                                         |                                         |          |       |                |        |      |               |
|                                                         |                                         |          |       |                |        |      |               |
|                                                         |                                         |          |       |                |        |      |               |
|                                                         |                                         |          |       |                |        |      |               |
|                                                         |                                         |          |       |                |        |      |               |
|                                                         |                                         |          |       |                |        |      |               |
| <u>C</u> onfig                                          | jure                                    |          |       | <u>S</u> et De | fault  | Prop | erties        |
|                                                         |                                         |          |       |                |        | _    |               |
|                                                         |                                         |          | OK    |                | Cancel |      | <u>A</u> pply |

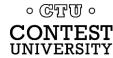

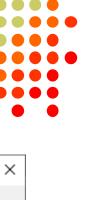

68

## **Key Points to Remember**

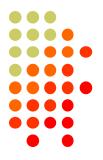

- (Set devmgr\_show\_nonpresent\_devices to 1)
- Use the Windows Device Manager to manage and renumber COM ports
- Always uninstall Prolific devices and drivers
- Always change the FTDI Default Options
- Try CW, FSK and PTT keying via serial port pins
- Use DTR for CW/FSK, RTS for PTT
- Understand serial port conflicts and sharing
- Label your USB Audio CODEC devices

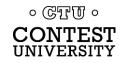

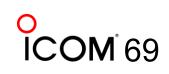

## **Questions?**

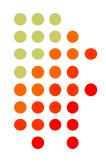

- <u>http://www.qrz.com/db/n6tv</u> Links to this and other presentations
- <u>https://www.nirsoft.net/utils/usb\_devices\_view.html</u> USB Deview
- <u>https://docs.microsoft.com/en-</u> <u>us/sysinternals/downloads/process-explorer</u> - Windows Process Explorer
- <u>https://bit.ly/S-BOX</u> The "Serial Box" by N6TV
- <u>n6tv@arrl.net</u>

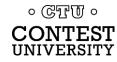